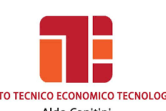

# **a.s. 2019/2020**

# **PROGRAMMA DI INFORMATICA**

## **Docente: TREQUATTRINI M. CRISTINA**

#### **HARDWARE**

Tipi di computer. Struttura hardware di un elaboratore. La macchina di Von Neumann: la memoria centrale, la CPU, le periferiche di input, le periferiche di output, le memorie di massa

# **LA POSTA ELETTRONICA**

Struttura di un indirizzo e-mail, Creare un account Gmail, L'interfaccia di Gmail, Creare e inviare un messaggio, Allegare un file, Aprire un messaggio, Aprire o salvare allegati, Rispondere al mittente e inoltrare un messaggio.

## **SOFTWARE**

Introduzione ai sistemi operativi, Il sistema operativo Microsoft Windows, L'interfaccia utente di Windows, La gestione dei file, La struttura ad albero, Le operazioni sui file, I programmi di utilità, Il software applicativo, Sicurezza dei dati, I Virus. La legalità del software. EULA: il contratto con l'utente finale. Software libero e software proprietario

#### *WINDOWS*

Presentazione di Windows, Il desktop di Windows, Le icone, Il menù Start, Il menù programmi, Le finestre, Gestione delle cartelle e dei file, Risorse del computer, Le unità di memorizzazione, Copia di file, Creazione di una nuova cartella, Il cestino, Personalizzazione grafica di Windows

## **ESERCIZI DI DITEGGIATURA PER L'APPRENDIMENTO RAZIONALE DELLA TASTIERA QWERTY**

Posizione corretta dell'operatore, Diteggiatura con vocali e consonanti, La funzione della punteggiatura, La funzione dell'apostrofo, delle virgolette, delle parentesi, del trattino, della lineetta, le barra e l'asterisco, I numeri e i simboli vari

# **IL SOFTWARE APPLICATIVO: PRIME FUNZIONI DI EDITING**

#### **LA GESTIONE DEI FILE**

Gestire file dall'ambiente Windows e con il word processing, Operare con i comandi per la gestione dei file

# **WORD PROCESSING:**

La finestra di Word, Barra o riga del titolo, Barra multifunzione: schede e gruppi, Il righello, Le barre di scorrimento, Muoversi all'interno della finestra di lavoro, Gli spostamenti nel testo, Correggere e modificare, Salvare un documento, Aprire un file salvato in precedenza, Stampare un file documento, Modificare la dimensione e il tipo del carattere, Inserire e modificare lo stile del carattere, Inserire e modificare il colore del carattere, Evidenziare righe e parole, Cambiare l'allineamento al testo: Allineare a sinistra, a destra, centrare e giustificare; Rientro della prima riga di ogni paragrafo, Rientro di tutte le righe tranne la prima, Rientro dell'intero paragrafo; L'interlinea, La spaziatura del paragrafo, Elenchi puntati e

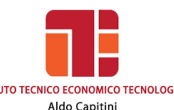

numerati, Impostare l'impaginazione e la disposizione della pagina, I margini del documento, Tagliare e copiare un file o parti di esso, Inserire bordi e sfondi, Inserire simboli e lettere particolari, Gli arresti di tabulazione, Creazione di un capolettera, Utilizzo, inserimento e modifica di Word Art, Inserimento di immagini, La barra degli strumenti del disegno, Dare un formato a un oggetto, Creare una tabella: Unire e dividere celle, Inserire un bordo, Formattazione automatica della tabella, Tabella con colonne di larghezza diversa, Inserire o eliminare righe e colonne, Inserire note a piè di pagina.

# **Il testo commerciale**

Elementi essenziali ed elementi facoltativi

## **Principali tipi di lettere commerciali:**

- Stile blocco
- Stile semiblocco
- Disposizione blocco all'americana
- Disposizione classica
- Disposizione circolare

# **IL FOGLIO ELETTRONICO:**

Che cos'è un foglio elettronico, Il lancio del programma, Gli spostamenti nel foglio, L'inserimento dei dati, La registrazione dei dati e l'uscita da Excel, L'apertura dei file, I comandi taglia, copia e incolla, L'allineamento dei dati

## **L'inserimento delle formule e le operazioni di calcolo**

La formula, L'inserimento di una funzione nel foglio di lavoro, La funzione somma automatica, La funzione Somma e Media, Minimo e Massimo, Conta.Se, Somma.Se, Media.se, Conta.valori, Conta.numeri, Conta.vuote, Il concetto di indirizzo relativo e assoluto, La formattazione di un foglio di lavoro

#### **Il completamento e la stampa del foglio elettronico**

Le operazioni preliminari di stampa, La stampa del documento, La modifica dei valori e l'aggiornamento automatico dei dati, L'aggiunta di bordature alle celle **Le funzioni grafiche**

Gli elementi costitutivi di un grafico, Grafico incorporato e indipendente, La creazione di un grafico incorporato in una tabella, La creazione di un grafico indipendente, La barra degli strumenti Grafico, L'aggiunta di nuovi elementi in un grafico, La stampa dei grafici

# **CREARE UN DATABASE CON IL FOGLIO ELETTRONICO**

Che cos'è un database; Definizione di campo e di record; La definizione della struttura; L'inserimento dei dati; L'aggiunta di nuovi record con il modulo dati; L'aggiunta di un nuovo campo; La cancellazione di record; La ricerca con gli operatori di confronto; I criteri di ricerca avanzata; L'ordinamento dei dati; I subtotali

#### **PRESENTAZIONI:**

Creare una diapositiva; Definire un layout; Inserire il testo; Inserire elementi grafici Formattare le diapositive; Formattare il testo; Applicare uno sfondo; Inserire una nuova diapositiva; Inserire e gestire forme; Inserire clip art; Inserire immagini da Internet; Inserire animazioni ed effetti; Inserire animazioni; Transizione diapositive;

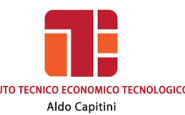

**I.T.E.T.** *Aldo Capitini* **Perugia Classic Conduct Conduct Conduct Conduct** 

Diapositive con layout Grafico; Diapositive con layout Tabella; Modificare e formattare un grafico; Inserire collegamenti ipertestuali; Creare link con "parole calde"; Modificare o eliminare un collegamento ipertestuale; Inserire pulsanti d'azione; Inserire documenti creati con altri programmi

#### **Google Drive**

Archiviare, condividere, creare modificare e visualizzare file con Documenti Google e Presentazioni Google

Perugia, 05 giugno 2020

\_\_\_\_\_\_\_\_\_\_\_\_\_\_\_\_\_\_\_\_\_\_\_\_\_\_\_\_\_\_\_\_\_

\_\_\_\_\_\_\_\_\_\_\_\_\_\_\_\_\_\_\_\_\_\_\_\_\_\_\_\_\_\_\_\_\_

GLI ALUNNI IL DOCENTE

Meline vater iden